# SCSI Library Manager Management Guide

June, 1991

This guide explains how to install,  $\infty$ nfigure, manage, and troubleshoot the SCSI Library Manager.

Document Version:

V1.1

Revision Information:

This manual replaces SLM V1.0

Software Version:

SLM V1.3-2

Operating System and Version VMS Version 5.2 or above

June, 1991

Copyright © June 1991

The information in this document is subject to change without notice and should not be construed as a commitment by CMD Technology. CMD Technology assumes no responsibility for any errors that may appear in this document.

The software described in this document is furnished under a license and may only be used or copied in accordance with the terms of such license.

No responsibility is assumed for the use or reliability of this software on equipment that is not supplied by CMD Technology or its affiliated companies.

| Cont      | ents  | 3                                           |     |  |  |  |  |
|-----------|-------|---------------------------------------------|-----|--|--|--|--|
|           | PREFA | PREFACE                                     |     |  |  |  |  |
| CHAPTER 1 |       | OVERVIEW OF SLM CONCEPTS                    | 1–1 |  |  |  |  |
|           | 1.1   | JUKEBOX                                     | 1–1 |  |  |  |  |
| СНАРТ     | TER 2 | INSTALLATION AND SETUP                      | 2–1 |  |  |  |  |
|           | 2.1   | PREPARING TO RUN THE INSTALLATION PROCEDURE | 2–1 |  |  |  |  |
|           | 2.2   | INSTALLING LICENSE PAKS                     | 2–1 |  |  |  |  |
|           | 2.3   | RUNNING VMSINSTAL                           | 2–4 |  |  |  |  |
| CHAPT     | rer 3 | OVERVIEW AND OPERATION OF SLM               | 3–1 |  |  |  |  |
|           | 3.1   | STARTUP                                     | 3–1 |  |  |  |  |
|           | 3.2   | USER SETUP                                  | 3–2 |  |  |  |  |
|           | 3.3   | EXECUTING SLM                               | 3–2 |  |  |  |  |
|           | 3.4   | POPULATING THE JUKEBOX                      | 3–2 |  |  |  |  |
|           | 3.5   | EVACUATING THE JUKEBOY                      | 2_2 |  |  |  |  |

### **Contents**

| CHAPTER 4 |     | OVERVIEW AND OPERATION OF SLA                                                                                                    |                                                                                                    |  |  |
|-----------|-----|----------------------------------------------------------------------------------------------------|----------------------------------------------------------------------------------------------------|--|--|
| 4.        | 1   | STARTUP                                                                                                    | 4-1                                                                                                    |  |  |
| 4.        | 2   | OPERATIONAL DESCRIPTION                                                                                                    | 4–1                                                                                                    |  |  |
| 4.4       |     | MESSAGE FLOW                                                                                                    | 4–1                                                                                                    |  |  |
|           |     | SLA LOGGING                                                                                                    | 4-2                                                                                                    |  |  |
| PART      | II  | COMMAND REFERENCE                                                                                                    |                                                                                                    |  |  |
|           |     | ADD BUILD_DCL_SYMBOLS CLEAR CREATE DISMOUNT EXIT FLIP HELP INITIALIZE LIST MODIFY MOUNT NAME QUIT RELABEL REMOVE SET SHOW                                                                         | SLM-3 SLM-4 SLM-5 SLM-6 SLM-8 SLM-9 SLM-10 SLM-11 SLM-12 SLM-13 SLM-13 SLM-14 SLM-15 SLM-17 SLM-17 SLM-17 SLM-18 SLM-19 SLM-20 SLM-21 SLM-22 |  |  |
| PART      | 111 | LANGUAGE REFERENCE  SLM\$R_MAP_IMAGE  SLM\$R_SCSI_DISMOUNT  SLM\$R_SCSI_FLIP  SLM\$R_SCSI_LOAD  SLM\$R_SCSI_LOCK  SLM\$R_SCSI_MOUNT  SLM\$R_SCSI_PASSTHRU  SLM\$R_SCSI_UNLOAD  SLM\$R_SCSI_UNLOCK | LR-3<br>LR-4<br>LR-6<br>LR-7<br>LR-8<br>LR-9<br>LR-11<br>LR-13                                                                               |  |  |

| APPEN | DIX A  | CONTROLLER CONFIGURATIONS              | A-1 |
|-------|--------|----------------------------------------|-----|
| A.1   |        | CMD TECHNOLOGY CQD AND CBI CONTROLLERS | A-1 |
| A.2   | A.2    | GENERIC SCSI DRIVER                    | A-1 |
|       | A.3    | SERIAL SUPPORT                         | A-2 |
| APPEN | IDIX B | ERROR CODES                            | B-1 |
| INDEX |        |                                        |     |
| EXAMF | PLES   |                                        |     |
|       | 2-1    | Sample VMSLICENSE session              | 2-2 |
|       | 2-2    | Sample VMSINSTAL session               | 2–5 |

### **Preface**

The SCSI LIBRARY MANAGER MANAGEMENT GUIDE presents information needed to operate, to manage, and to troubleshoot a Jukebox system.

### Structure of the Document

The document is divided into three sections:

- Overview
- · Command Reference
- Programmer support

### **Intended Audience**

This guide is intended for anyone who is responsible for initializing, maintaining, and/or managing a SLM controlled Jukebox system.

### Overview of SLM Concepts

The purpose of this overview is to explain the basic SLM concepts. This overview will explain how the various parts of SLM work and how they are used in conjunction with a Jukebox.

### 1.1 Jukebox

SLM works in conjunction with the CMD SCSI Jukebox Controller to provide host access to a variety of Jukebox devices. Most jukeboxes have a basic set of functions which SLM is based on.

A jukebox consists of three basic components:

- 1 Inlets
- 2 Slots
- 3 Drives

An Inlet is the mechanism used to insert/extract cartridges to/from a jukebox. This is often referred to as the import/export slot. Most jukeboxes only have one inlet but SLM has been designed to work with any number of inlets.

Cartridges are stored in what are referred to as Slots. A slot is nothing more than a storage location within the jukebox. Cartridges are stored into slots by loading a cartridge from the Inlet and placing it in a Slot. Each manufacture of jukeboxes may have a different number of storage slots so SLM has been designed around a configurable quantity.

Drives are the actual disk drives that are connected to the system for access to the data on a loaded cartridge. A jukebox must have at least one disk drive to be useful and can have many more than one. Cartridges are moved into drives by loading stored cartridges from their slot to the destination disk drive. This act is referred to as Mounting a cartridge into a drive.

### Installation and Setup

This chapter describes how to prepare for installation and how to install the SLM distribution software onto your VMS host. To install the software, use VMSINSTAL, which is part of the VMS operating system.

VMSINSTAL is an automated procedure that:

- Creates a directory specified by the user for SLM to reside.
- Copies the files from the distribution into appropriate directories.
- Creates startup and login command procedures.

### 2.1 Preparing to Run the Installation Procedure

Before you actually run the installation procedure, follow these steps:

- 1 Determine the location of where SLM should reside. The default and preferred location is SYS\$COMMON:[SLM]
- 2 Check that there is at least 2000 blocks of free disk space on the system disk.
- 3 Read and understand the jukebox specific installation information.
- 4 Register all license PAKs into the License Management Facility.

### 2.2 Installing License PAKs

With the purchase of SLM are License PAKs that permit the execution of SLM on a particular machine. Before installing SLM these License PAKs must be registered in the License Management Facility (LMF).

One PAK will be shipped for SLM and additional PAKs for each purchased device support module. Each device support PAK has a product name that describes the type of module. For example, the PAK with the product name SLM-EXB120-CMD refers to the device support module for the Exabyte EXB-120 connected to a CMD Jukebox controller.

SLM supplies many device support modules during installation. This does not mean that all device support modules are licensed for this node. Only the device support modules that have valid PAKs are permitted to be used.

It is recommended that the PAKs be kept in a safe place for future reference. These do not constitute proof of ownership but will be needed in the even your license database is ever lost or corrupted.

Example 2-1 shows a typical registration of SLM and one device support PAK.

#### Example 2-1 Sample VMSLICENSE session

```
Welcome to VAX/VMS V5.4-2
Username: SYSTEM
Password:
Welcome to VAX/VMS version V5.4-2 on node DEMO
    Last interactive login on Friday, 14-JUN-1991 09:18
   Last non-interactive login on Thursday, 13-JUN-1991 09:06
$ SET DEF SYSSUPDATE
$ @VMSLICENSE
    VMS License Management Utility Options:
        1. Register a Product Authorization Key
        2. Amend an existing Product Authorization Key
        3. Cancel an existing Product Authorization Key
        4. List Product Authorization Keys
        5. Modify an existing Product Authorization Key
        9. Exit this procedure
    Type '?' at any prompt for a description of the information
    requested.
Enter one of the above choices [1]
Do you have your Product Authorization Key? [YES]
   The REGISTER option allows you add a new license to a license
   database. A Product Authorization Key (PAK) provides the product
   name and information you need to register the license. You must
   enter all the information provided by your PAK exactly as specified.
PAK ID:
                       Issuer [DEC]CMD-TECH
         Authorization Number []DDD-115-012
PRODUCT ID:
                 Product Name []SLM
                     Producer [DEC]CMD-TECH
NUMBER OF UNITS:
              Number of Units []0
KEY LEVEL:
                      Version []
         Product Release Date []
KEY TERMINATION DATE:
         Key Termination Date []
RATING:
      Availability Table Code []F
          Activity Table Code []
MISCELLANEOUS:
                  Key Options []MOD_UNITS
                Product Token []
                  Hardware-Id []
                     Checksum []4-IKKD-JIEI-LMNF-LNBF
```

Example 2-1 Cont'd on next page

#### Example 2-1 (Cont.) Sample VMSLICENSE session

```
License Database File: SYS$COMMON:[SYSEXE]LMF$LICENSE.LDB
                    Issuer: CMD-TECH
              Authorization: DDD-115-012
                   Producer: CMD-TECH
               Product Name: SLM
                      Units:
                       Date:
                    Version:
           Termination Date:
               Availability:
                   Activity:
                    Options: MOD_UNITS
                      Token:
                Hardware ID:
                   Checksum: 4-IKKD-JIEI-LMNF-LNBF
Is this information correct? [YES]
Registering SLM license in SYS$COMMON:[SYSEXE]LMF$LICENSE.LDB...
Do you want to LOAD this license on this system? [YES]
%LICENSE-I-LOADED, CMD-TECH SLM was successfully loaded with 0 units
    VMS License Management Utility Options:
        1. Register a Product Authorization Key
        2. Amend an existing Product Authorization Key
        3. Cancel an existing Product Authorization Key
        4. List Product Authorization Keys
        5. Modify an existing Product Authorization Key
        9. Exit this procedure
    Type '?' at any prompt for a description of the information
    requested.
Enter one of the above choices [1]1
Do you have your Product Authorization Key? [YES]
   The REGISTER option allows you add a new license to a license
   database. A Product Authorization Key (PAK) provides the product
   name and information you need to register the license. You must
   enter all the information provided by your PAK exactly as specified.
PAK ID:
                       Issuer [CMD-TECH]CMD-TECH
         Authorization Number [DDD-115-012]DD-115-113
PRODUCT ID:
                 Product Name [SLM]SLM-EXB120-CMD
                     Producer [CMD-TECH]
NUMBER OF UNITS:
              Number of Units [0]
KEY LEVEL:
                      Version []
         Product Release Date []
KEY TERMINATION DATE:
         Key Termination Date []
RATING:
      Availability Table Code [F]
          Activity Table Code []
```

Example 2-1 Cont'd on next page

#### Example 2-1 (Cont.) Sample VMSLICENSE session

```
MISCELLANEOUS:
                  Key Options [MOD_UNITS]
                Product Token []
                  Hardware-Id []
                     Checksum [4-IKKD-JIEI-LMNF-LNBF]4-IKDJ-EIJI-LBFN-LLNF
      License Database File: SYS$COMMON:[SYSEXE]LMF$LICENSE.LDB
              Issuer: CMD-TECH
Authorization: DDD-115-013
                   Producer: CMD-TECH
               Product Name: SLM-EXB120-CMD Units: 0
                       Date:
                    Version:
           Termination Date:
               Availability: F
                   Activity:
                    Options: MOD_UNITS
                      Token:
                Hardware ID:
                   Checksum: 4-IKDJ-EIJI-LBFN-LLNF
Is this information correct? [YES]
Registering SLM-EXB120-CMD license in SYS$COMMON: [SYSEXE] LMF$LICENSE.LDB...
Do you want to LOAD this license on this system? [YES]
%LICENSE-I-LOADED, CMD-TECH SLM-EXB120-CMD was successfully loaded with 0 units
    VMS License Management Utility Options:
        1. Register a Product Authorization Key
        2. Amend an existing Product Authorization Key
        3. Cancel an existing Product Authorization Key
        4. List Product Authorization Keys
        5. Modify an existing Product Authorization Key
        9. Exit this procedure
    Type '?' at any prompt for a description of the information
    requested.
Enter one of the above choices [1]9
$ LOGOUT
  SYSTEM
               logged out at 14-JUN-1991 16:00:31.51
```

### 2.3 Running VMSINSTAL

Run VMSINSTAL.COM from the SYSTEM account. The installation procedure takes approximately 15 minutes depending upon the media purchased. To begin, place the SLM distribution medium on the appropriate device. Next, log into the SYSTEM account and enter these commands:

```
$ SET DEF SYS$UPDATE
$ @VMSINSTAL SLMxxx device-name OFTIONS N
```

Here, device-name is the device on which the distribution medium is mounted.

#### Example 2-2 shows a typical installation.

#### Example 2-2 Sample VMSINSTAL session

```
$ set def sys$update
$ @vmsinstal slmu2013 scratch:[slm] options n
VAX/VMS Software Product Installation Procedure V5.4-2
It is 14-JUN-1991 at 09:20.
Enter a question mark (?) at any time for help.
%VMSINSTAL-W-ACTIVE, The following processes are still active:
DECW$WM_1
DECW$TE_1
_TWA2:
_TWA3:
 TWA4:
* Do you want to continue anyway [NO]? Y
* Are you satisfied with the backup of your system disk [YES]?
The following products will be processed:
 SLMU2 V1.3
Beginning installation of SLMU2 V1.3 at 09:20
%VMSINSTAL-I-RESTORE, Restoring product save set A ...
   Release notes included with this kit are always copied to SYS$HELP.
   Additional Release Notes Options:
 1. Display release notes
2. Print release notes
3. Both 1 and 2
4. None of the above
* Select option [2]: 2
* Do you want to continue the installation [NO]? yes
%VMSINSTAL-I-RELMOVED, Product's release notes have been moved to SYS$HELP.
                SCSI LIBRARY MANAGER
          Installation of SLM version 1.3-2
* Do you want to purge files replaced by this installation [YES]?
        Product:
                    SLM
                  CMD-TECH
        Producer:
        Version:
                     V1.0
       Release Date: 10-JUN-1991
* Does this product have an authorization key registered and loaded? YES
* Enter the device you want SLM to reside on [SYS$COMMON]:
* Enter the directory do you want SLM to reside in [[SLM]]:
%VMSINSTAL-I-SYSDIR, This product creates system disk directory SYS$COMMON:[SLM].
%CREATE-I-EXISTS, SYS$COMMON:[SLM] already exists
* Do you wish to install the AUTOMOUNTER (requires V5.4 or above) [NO]? YES
```

Example 2-2 Cont'd on next page

#### Example 2-2 (Cont.) Sample VMSINSTAL session

```
Linking and providing the following JUKEBOX/CONTROLLER support libraries
Linking..... SLM_DEV_C1710A_CMD
Linking.... SLM_DEV_EXB120_CMD
Linking.... SLM_DEV_IDE_CMD
Linking.... SLM_DEV_NKK_CMD
Linking.... SLM_DEV_C1710A_GK
Linking.... SLM_DEV_EXB120_GK
Linking.... SLM_DEV_IDE_GK
Linking..... SLM_DEV_NKK_GK
Each of the supplied DEVICE SUPPORT MODULES is designed for
 specific Jukebox/Controller configurations. For Example:
An HP C1710A connected to a CMD CQD-2xx-MJ or CMD CBI-1000-MJ
controller would require the SLM_DEV_C1710A_CMD support module.
 For this configuration use the SLM CREATE or MODIFY commands
 specifying the /TYPE=SLM_DEV_C1710A_CMD qualifier.
                 SCSI LIBRARY MANAGER
      Installation of SLM version 1.3-2 complete.
 SYSTEM MANAGER:
 SLMSTARTUP.COM should be executed during every boot.
Add the following line to SYS$MANAGER:SYSTARTUP_V5.COM.
  $ @SYS$MANAGER:SLMSTARTUP.COM
 SLMSETUP.COM should be executed during every login.
 Add the followng line to each user's SYS$LOGIN:LOGIN.COM
 or to the system wide SYS$SYLOGIN.
  $ @SYS$MANAGER:SLMSETUP.COM
 If SLM was NOT installed prior to this installation you will have
 to create and configure a database prior to use. To do this use
 the SLM utility to create a database and name and each of the disk
 devices within the jukebox. For example:
  $ SLM CREATE/TYPE=SLM_DEV_C1710A_CMD/CONTROLLER=DUB3: -
   /TWO_SIDED/DRIVES=2/SLOTS=32
  $ SLM NAME 1 /DEVICE=DUB4:
  $ SLM NAME 2 /DEVICE=DUB5:
%VMSINSTAL-I-MOVEFILES, Files will now be moved to their target directories...
 Installation of SLMU2 V1.3 completed at 09:22
 VMSINSTAL procedure done at 09:22
$ logout
  SYSTEM
               logged out at 14-JUN-1991 09:22:50.63
```

### Overview and Operation of SLM

This chapter describes how SLM operates and how to maintain and alter its configuration. SLM ships pre-configured for a standard environment that may not reflect your actual operating site and may need to be reconfigured.

SLM is composed of 4 parts:

- 1 User Interface (SLM Utility).
- 2 Callable interface for user-specific operation.
- 3 Jukebox support library (invoked at run-time).
- 4 Firmware support in hardware.

The user interface provides DCL commands to control and manipulate a jukebox. SLM provides a database function of maintaining volume names and volume status allowing a jukebox to be operational without requiring application development. It can be executed exactly like any VMS command or entered the same way as utilities like AUTHORIZE or INSTALL.

A callable interface has been provided to allow direct access to the jukebox for end-user specific applications that don't need or use the DCL and database features.

SLM has been designed to support a variety of jukeboxes by utilizing the run-time binding features of VMS. This provides a common user interface yet support for many different types of jukeboxes.

What makes SLM work is the cooperation of the device support library with the CMD Jukebox SCSI controller. This controller provides MSCP, TMSCP, and Jukebox access to a large variety of SCSI devices.

### 3.1 Startup

The startup script SYS\$MANAGER:SLMSTARTUP must be added to the startup procedure to provide the SLM operating environment:

\$ @SYS\$MANAGER:SLMSTARTUP

This command procedure is created during the installation to define the location of SLM for each re-boot of the VAX/VMS computer. This command will normally be added to the file SYS\$MANAGER:SYSTARTUP\_V5.COM but can also be added to the SYSMAN startup environment as long as it is executed after the disk that SLM resides on has been mounted and made available.

### 3.2 User setup

The user interface portion of SLM is defined by executing:

```
$ @SYS$MANAGER:SLMSETUP
```

The SLMSETUP command execution should be added to each user's login.com that will need access to the SLM environment. If most users on the system will be using SLM then the SLMSETUP execution can be added to the file defined by SYS\$SYLOGIN, which is normally SYS\$MANAGER:SYLOGIN.COM.

### 3.3 Executing SLM

SLM can be executed in two different modes. The first kind is using SLM as a DCL Utility:

```
$ SLM
SLM> help
     Information available:
                         CREATE
                                    DISMOUNT
                                             EXIT
     ADD
             BUILD_DCL
     FLIP
             HELP
                         INITIALIZE
                                              LIST
     MODIFY
               MOUNT
                         NAME
SLM>
```

In this mode SLM provides the same features as any other utility such as line-editing and command recall. This mode is very useful when sequences of commands need to be executed interactively and only one part is being altered. This mode also reduces the number of image activations to 1 when multiple commands are being executed.

The alternative to the utility mode is the Command mode:

```
$ SLM HELP
    Information available:
    ADD    BUILD_DCL    CREATE    DISMOUNT   EXIT
    FLIP    HELP    INITIALIZE    LIST
    MODIFY    MOUNT    NAME
$
```

In this mode SLM provides the ability to use SLM in command procedures. This mode is very useful when automating tasks such as volume mounts or volume changes.

### 3.4 Populating the Jukebox

Usually the first step in working with a jukebox is getting the cartridges loaded into the vault (storage area). This act is called ADDING a cartridge and the SLM command ADD is used to accomplish this task.

ADD takes two parameters:

- 1 label name of the top side
- 2 label name of the bottom side

It is recommended that the labels be the same as the VMS VOLUME label on each side of the cartridge. Here is an example of adding a blank cartridge and initializing it with new volume names:

#### **Examples**

\$ SLM ADD ALPHA BETA

Add a disk to the data vault

\$ SLM MOUNT DUA1: ALPHA

move cartridge into drive DUA1:

\$ INIT DUA1: ALPHA /SYSTEM

Create a FILES-11 file structure on volume

\$ MOUNT/FOR DUA1:

Some jukeboxes don't spindown the drive so mount it and then

\$ DISMOUNT/UNLOAD DUA1:

dismount it using the /UNLOAD qualifier

\$ SLM FLIP/DRIVE/KEEP DUA1:

Flip the cartridge in the drive and keep the labels in the database correct.

\$ INIT DUA1: BETA /SYSTEM

Create a FILES-11 file structure on volume on the B side

\$ MOUNT/FOR DUA1:

Some jukeboxes don't spindown the drive so mount it and then

\$ DISMOUNT/UNLOAD DUA1:

dismount it using the /UNLOAD qualifier

\$ SLM DISMOUNT DUA1:

Store cartridge back in a free slot in the vault.

In this example we added the cartridge with the volume names of ALPHA and BETA even though the actual labels didn't reflect the name. This was done to simplify the selection of the cartridge for doing the actual initialization.

### 3.5 Evacuating the jukebox

The previous section demonstrated how to populate, fill, a jukebox with cartridges. It also displayed other features such as MOUNT, FLIP, and DISMOUNT. More information about these commands can be found in the Command Reference section of this manual.

Evacuation is very simular to adding except works in the reverse direction. Here is an example of removing slots by label name:

\$ SLM REMOVE ALPHA

### Overview and Operation of SLM

If duplicate label names exist within the jukebox a specific cartridge can be removed by specifying the slot number:

\$ SLM REMOVE/SLOT=5

REMOVE has an /OVERRIDE qualifier which prevents SLM from validating the database prior to issuing the jukebox functions. This assists in removing volumes from a jukebox even though SLM's database is corrupt.

For more information on removing cartridges see the command REMOVE in the Command Reference section.

## 4 Overview and Operation of SLA

This chapter describes how the SCSI Library Automounter (SLA) operates and how to maintain and alter its configuration. SLA ships pre-configured for a standard environment and should be operational as shipped.

SLA is a set of programs which tracks OPCOM messages for Mount requests and acts upon them automatically, thus eliminating most manual execution of SLM commands.

### 4.1 Startup

The startup script for SLA is SYS\$MANAGER:SLASTARTUP.COM. This command procedure is created during the installation and should be added to the SYS\$MANAGER:SYSTARTUP\_V5.COM file but can also be added to the SYSMAN startup environment as long as it is executed after the disk that contains SLM resides on has been mounted and made available.

### 4.2 Operational Description

SLA Monitor starts by creating a pseudo terminal using the VMS V5.4 PTD routines. This provides the Monitor with a input stream that looks like a terminal. A call to \$SNDOPR is then made to enable this pseudo terminal for receiving DISK and TAPE OPCOM messages.

A mailbox is then created to communicate with a sub-process. This sub-process will receive all DISK and TAPE opcom messages and decide what work needs to be done. The sub-process executes the command procedure SLM\_HOME:AUTOMOUNTER.COM which executes all SLM commands to accomplish a VMS MOUNT request.

### 4.3 Message Flow

#### Example

The following example shows how SLA works in conjunction with OPCOM and SLM. It is assumed that the requested volume is FILES-11 labeled AR0001 and was added to the jukebox with the same name and that the drive DUA1: is empty.

\$ MOUNT/ASSIST DUA1: AR0001

User or system manager tries to mount the disk, even though it isn't in the drive. But it is in the jukebox vault.

#### Overview and Operation of SLA

OPCOM issues Please mount volume AR0001 in device DUA1:

VMS notices that the drive is empty and requests help from OPCOM

LIBRARY\_MONITOR reads Please mount volume AR0001 in device DUA1: from FTA12:

The pseudo terminal was enabled for DISK and TAPE OPCOM messages when LIBRARY\_MONITOR was started by SYS\$MANAGER:SLASTARTUP.COM.

LIBRARY\_MONITOR writes Please mount volume AR0001 in device DUA1: to MBAxxx:

When LIBRARY\_MONITOR started up it created a mailbox and then created a sub-process where in\_msg is assigned to.

\$ BIG\_LOOP:

\$ READ IN\_MSG OPMSG /END\_OF\_FILE=LEAVE/ERROR=LEAVE completes

The sub-process reads *Please mount volume AR0001 in device DUA1*: from MBA152: into variable opmsg. The channel in\_msg was opened earlier and assigned to MBAxxx:)

\$ SLM BUILD\_DCL\_SYMBOLS

The sub-process then evaluates the current state of the database using SLM\_\* symbols created by the BUILD\_DCL\_SYMBOLS. Eventually determines that the drive is empty and AR0001 does exist within the jukebox.

\$ SLM MOUNT DUA1: AR0001

It then executes the correct SLM command to load the volume into the drive.

\$ GOTO BIG\_LOOP

And returns to the READ for the next OPCOM message.

DUA1: spins up and reports ON-LINE

VMS notices a change in device status and completes the mount automatically.

MOUNT-I-RQSTDON, operator request canceled - mount completed successfully

Mount request was satisfied without any operator intervention.

### 4.4 SLA Logging

The LIBRARY\_MONITOR that is started via SLASTARTUP.COM has two log files that are created to assist in debugging any problems:

- 1 SLM\_HOME:SLAMONITOR.LOG
- 2 SLM\_HOME:SLAMONITOR.ERR

### Overview and Operation of SLA

The sub-process that executes AUTOMOUNTER.COM has its output directed to SLM\_HOME:AUTOMOUNTER.LOG.

### **PARTII Command Reference**

This section describes each command in detail. Each command description includes a short statement of the command function, the complete command syntax, a description of each parameter (including its possible values and defaults), and an example. You can abbreviate command keywords to the smallest number of characters that keep it unique.

### **ADD**

ADD imports a new cartridge into the storage section of a jukebox. Add will automatically locate the first free slot and import the cartridge.

#### **FORMAT**

ADD label-side-a label-side-b

Command Qualifiers

/SLOT=number

/INLET=number

Defaults

first open slot

/INLET=1

#### restrictions

None.

#### **PARAMETERS**

#### label-side-a

Specifies the label information located on side A of the cartridge.

#### label-side-b

Specifies the label information located on side B of the cartridge.

### COMMAND QUALIFIERS

### /SLOT=number

overrides the default operation of locating free storage. ADD will verify that the slot is in fact empty prior to allowing the addition to the specified slot.

### /INLET=number

informs ADD which inlet to use for the operation. /INLET defaults to a value of 1, thus using the default inlet.

### **EXAMPLES**

<sup>\$</sup> SLM ADD USER-A USER-B

<sup>\$</sup> SLM ADD/SLOT=6 ALPHA BETA

<sup>\$</sup> SLM ADD/SLOT=55/INLET=2 ALPHA BETA

### BUILD\_DCL\_SYMBOLS

BUILD creates DCL symbols that reflect the current state of the SLM database.

**FORMAT** 

BUILD

Command Qualifiers

Defaults

none

none

restrictions

None.

### **EXAMPLES**

```
$ SLM BUILD_DCL_SYMBOLS
$ SHOW SYM SLM_*
  SLM_CTRL == "GKA0:
  SLM_DRIVES == "1"
  SLM_DRIVE_1_NAME == *DKA0:
  SLM_DRIVE_1_OCCUPIED == *0*
  SLM_FREE_SLOTS == *7*
  SLM_INLETS == '1'
  SLM_SIDES == '2'
  SLM_SLOTS == '9'
  SLM_SLOT_1_A == "ALPHA
  SLM_SLOT_1_B == BETA
  SLM_SLOT_1_OCCUPIED == '1'
SLM_SLOT_2_A == 'GAMMA
SLM_SLOT_2_B == 'ZETA
  SLM_SLOT_2_OCCUPIED == "1"
SLM_SLOT_3_OCCUPIED == "0"
  SLM_SLOT_4_OCCUPIED == *0*
  SLM_SLOT_5_OCCUPIED == *0*
SLM_SLOT_6_OCCUPIED == *0*
  SLM_SLOT_7_OCCUPIED == *0*
  SLM_SLOT_8_OCCUPIED == *0*
  SLM_SLOT_9_OCCUPIED == *0*
  SLM_TYPE == *SLM_DEV_IDE_GK
```

### **CLEAR**

Clear initializes a slot to the default value. The database is updated but no jukebox operation is attempted. This provides the ability to define or adjust the state of a jukebox database.

**FORMAT** 

CLEAR

**Command Qualifiers** 

**Defaults** 

/SLOT=number

none

restrictions

None.

COMMAND QUALIFIERS /SLOT=number

Provides SLM with the slot that is to be cleared.

### **EXAMPLES**

\$ SLM CLEAR/SLOT=54

\$ SLM CLEAR/SLOT=6

### CREATE

Create a new Jukebox database. This function should only be executed once for each Jukebox on a system. CREATE will create a new database named SLM\_DATABASE. SLM\_DATABASE is normally a logical name defined as SLM\_ROOT:SLM\_DATABASE.DAT.

### **FORMAT**

#### CREATE

| Command Qualifiers      | Defaults   |
|-------------------------|------------|
| /TYPE=jukebox-type      | none       |
| /CONTROLLER=device-name | none       |
| /SLOTS=number           | none       |
| /[NO]TWO_SIDED          | /TWO_SIDED |
| /DRIVES=number          | none       |
| /INLETS=number          | /INLETS=1  |

#### restrictions

None.

### **PARAMETERS**

#### none

### COMMAND QUALIFIERS

### /TYPE=jukebox-type

specifies what type of jukebox configuration is begin used. This value will be used to map in the device specific image for support of this jukebox. The value of this parameter is unique for each controller/jukebox configuration and must be specified.

### /CONTROLLER=device-name

specifies what device to use for sending commands to the jukebox. The value of this parameter is unique for each controller/jukebox configuration and must be specified.

### /SLOTS=number

specifies how may storage slots exist within the jukebox to be created. This qualifier must be specified.

### /[NO]TWO\_SIDED

qualifier makes the jukebox database to maintain volume label information for each side of the media. The default is /TWO\_SIDED.

#### /DRIVES=number

specifies how many disk drives are located in this jukebox. The default value is 1.

#### /INLETS=number

specifies how many inlets are located on this jukebox. The default value is

### **Command Reference** CREATE

### **EXAMPLES**

- \$ SLM CREATE /TYPE=SLM\_DEV\_C1710A\_CMD /CONT= DUA4: /SLOTS=32 
  \$ SLM CREATE /TYPE=SLM\_DEV\_EXB120\_CMD /CONT= DUC1: /SLOTS=116/NOTWO\_SIDED

### **DISMOUNT**

DISMOUNT moves a cartridge from a specific drive back to storage.

#### **FORMAT**

#### **DISMOUNT** drive-name

| Command Qualifiers | Defaults        |  |  |  |
|--------------------|-----------------|--|--|--|
| /SLOT=number       | first open slot |  |  |  |
| /[NO]VAULT         | NAULT           |  |  |  |
| /INLET=number      | /INLET=1        |  |  |  |
| /FLIP              | none            |  |  |  |

#### restrictions

None.

#### **PARAMETERS**

#### drive-name

must be a valid VMS device name and must also match a device created using the NAME commands. See NAME for more info.

### COMMAND QUALIFIERS

### /SLOT=number

overrides the default operation of locating a free slot in storage. DISMOUNT will verify that the slot is in fact free prior to allowing its dismounting.

#### /INLET=number

informs DISMOUNT which inlet to use for the operation. /INLET defaults to a value of 1. /INLET can only be used with /NOVAULT.

### /[NO]VAULT

informs DISMOUNT to use the storage area of the jukebox to store a cartridge. /NOVAULT allows for direct export from the specified drive. /NOVAULT cannot be used with /SLOT.

### /FLIP

informs DISMOUNT to flip the cartridge upon storage into the vault. This qualifier is helpful for jukeboxes that remember original slot/orientation.

#### **EXAMPLES**

\$ SLM DISMOUNT DKA400:

\$ SLM DISMOUNT MKA500: /NOVAULT/INLET=15

### **EXIT**

The EXIT command terminates SLM and returns the user to command language level.

**FORMAT** 

**EXIT** 

restrictions

None.

### **EXAMPLES**

\$ SLM SLM> EXIT \$

# Command Reference FLIP

### **FLIP**

FLIP flips a cartridge within a specific slot or drive. This may be needed if a cartridge was inserted up side down.

### **FORMAT**

#### **FLIP**

Command Qualifiers Defaults
/SLOT=number none
/DRIVE=drive-name

/[NO]KEEP\_LABELS /KEEP\_LABELS

#### restrictions

None.

### **PARAMETERS**

#### none

### COMMAND QUALIFIERS

#### /SLOT=number

flips a specific slot number. Number must be a valid slot number within the jukebox.

### /DRIVE=drive-name

flips a specific drive name. drive-name must be a valid drive name within the jukebox database and must be a valid VMS device.

### /[NO]KEEP\_LABELS

allows flipping of a cartridge and allowing the database to track the volume label change. This allows the re- organization of a jukebox database for positional optimization. The default is to track labels with the rotation of the volume.

### **EXAMPLES**

\$ SLM FLIP/SLOT=8

\$ SLM FLIP/DRIVE=DKA500:

### HELP

Lists and explains the SLM commands and qualifiers.

**FORMAT** 

HELP [help-item [additional-info]]

restrictions

None.

**PARAMETERS** 

help-item

Request help on a specific topic like ADD or CREATE.

additional-info

Reduce search list by supplying additional information like a parameter or

qualifier.

### **EXAMPLES**

\$ SLM SLM> HELP

Information available:

ADD HELP SET BUILD\_DCL CLEAR INITIALIZE LIST

CREATE MODIFY

DISMOUNT NAME EXIT RELABEL FLIP REMOVE

Topic? HELP

Lists and explains the SLM commands and qualifiers.

Format:

SLM> HELP [command-name]

Additional information available:

Parameter Qualifier

HELP Subtopic?

# Command Reference INITIALIZE

### INITIALIZE

INITIALIZE provides a mechanism to update the jukebox database to reflect a cartridge's actual label.

### **FORMAT**

INITIALIZE drive-name label

#### restrictions

None.

### **PARAMETERS**

### drive-name

is the name of the device being initialized. This must be specified. drivename must be a valid VMS device and be NAMEd the same within the jukebox database. See NAME for more info.

### label

is the new label of the volume currently mounted in the drive. This value must be specified.

### COMMAND QUALIFIERS

none

#### **EXAMPLES**

- \$ SLM MOUNT DKA400: SCRATCH\_DISK
- \$ INIT DK400: USER\_ARCHIVE /SYSTEM
- \$ SLM INIT DKA400: USER\_ARCHIVE
- \$ MOUNT DKA400/SYSTEM USER\_ARCHIVE

Š

### LIST

Lists the information contained in the jukebox database.

**FORMAT** 

LIST slot-number

**Command Qualifiers** /[NO]ALL

/[NO]CONFIG

/NOALL /NOCONFIG

**Defaults** 

restrictions

None.

**PARAMETERS** 

slot-number

lists a specific slot. slot-number must be a number.

COMMAND **QUALIFIERS**  /[NO]ALL

lists all drive and slot information. The default is to only list slots and drives that are occupied.

/[NO]CONFIG

lists all the jukebox specific information. The default is not to print configuration information out.

### **EXAMPLES**

\$ SLM LIST/CONF

SCSI LIBRARY MANAGER VERSION 1.3-2

TYPE: SLM\_DEV\_C1710A\_GK SLOTS: 0032 INLETS: 0001 CTRL: DRIVES: 0001

GKA0:

SIDES: 0002

SLOT 00000001

/ALPHA /GAMMA

/ /BETA / /ZETA

SLOT 00000002 \$

# Command Reference MODIFY

# **MODIFY**

Modify a new Jukebox database. This function allows certain parameters of a jukebox to be altered.

#### **FORMAT**

#### **MODIFY**

Command Qualifiers Defaults
/TYPE=jukebox-type none
/CONTROLLER=device-name none

#### restrictions

None.

### COMMAND QUALIFIERS

#### /TYPE=jukebox-type

specifies what type of jukebox configuration is begin used. This value will be used to map in the device specific image for support of this jukebox. The value of this parameter is unique for each controller/jukebox configuration and must be specified.

#### /CONTROLLER=device-name

specifies what device to use for sending commands to the jukebox. The value of this parameter is unique for each controller/jukebox configuration and must be specified.

#### **EXAMPLES**

\$ SLM MODIFY /TYPE=SLM\_DEV\_EXB120\_CMD /CONTROLLER=DUB4:

### MOUNT

MOUNT moves a cartridge from storage into a specific drive.

#### **FORMAT**

#### MOUNT device-name label

| Command Qualifiers | Defaults      |
|--------------------|---------------|
| /SLOT=number       | none          |
| /SIDE=A B          | /SIDE=A       |
| /INLET=number      | /INLET=1      |
| /[NO]VAULT         | <b>/VAULT</b> |

#### restrictions

None.

#### **PARAMETERS**

#### device-name

must be a valid VMS device name and must also match a device created using the NAME commands. See NAME for more info.

#### label

specifies the label information located on the cartridge. This value must match the volume label located on one of the sides of cartridge being mounted. SLM will check both sides for the specified label and if it is found will request its mounting on the specific drive.

## COMMAND QUALIFIERS

#### /SLOT=number

overrides the default operation of locating the label of the cartridge in storage. MOUNT will verify that the slot is in fact occupied prior to allowing its mounting.

### /SIDE=A | B

provides for specifying which side is to be mounted when the /SLOT qualifier is used. /SIDE=A is the default.

#### /INLET=number

informs MOUNT which inlet to use for the operation. /INLET defaults to a value of 1. /INLET can only be used with /NOVAULT.

## /[NO]VAULT

informs MOUNT to use the storage area of the jukebox to locate a cartridge. /NOVAULT allows for direct import to the specified drive. /NOVAULT cannot be used with /SIDE or /SLOT. The label is allowed for the loading side only.

# **Command Reference MOUNT**

# **EXAMPLES**

```
$ SLM MOUNT DKA400: USER_ARCHIVE
$ SLM
SLM> MOUNT MKA500: ALPHA /NOVAULT
SLM> EXIT
$
```

## NAME

Name defines a disk drives actual VMS DEVICE NAME. This is to allow for a exact match between the drive that is located within a jukebox and the VMS device name. This command only needs to be executed once for each drive in a jukebox.

#### **FORMAT**

NAME drive-number

**Command Qualifiers** 

Defaults

/DEVICE=device-name

none

#### **PARAMETERS**

### drive-number

is the drive-number index within the jukebox. This number is vendor specific and is supplied within the vendor specific documentation. This parameter must be specified.

### COMMAND QUALIFIERS

#### /DEVICE=device-name

specifies what disk/tape controller is the actual drive. This qualifier is required.

### **EXAMPLES**

\$

<sup>\$</sup> SLM NAME 1 /DEVICE=DKA400:

<sup>\$</sup> SLM NAME 2 /DEVICE=DKA500:

# Command Reference QUIT

# **QUIT**

The QUIT command terminates SLM and returns the user to command language level.

**FORMAT** 

QUIT

restrictions

None.

## **EXAMPLES**

\$ SLM SLM> QUIT \$

# RELABEL

RELABEL provides a mechanism to update the jukebox database to reflect a cartridge's actual label. This is normally used when the wrong cartridge was inserted into the database or it was re-initialized by VMS.

**FORMAT** 

RELABEL new-label

**Command Qualifiers** 

/SLOT=number /SIDE=A|B

**Defaults** none

/SIDE=A

restrictions

None.

**PARAMETERS** 

new-label

is the new label of the cartridge. This should be the same as the label on

the current volume.

COMMAND **QUALIFIERS** 

/SLOT=number

specifies which slot is to be affected. This qualifier must be supplied.

/SIDE=A | B

specifies which side of a cartridge to change the label. The default is /SIDE=A.

### **EXAMPLES**

- \$ SLM RELABEL IMAG01 /SLOT=5/SIDE=B
- \$ SLM RELABEL LABELA /SLOT=1

# Command Reference REMOVE

## REMOVE

REMOVE exports an existing cartridge from the storage area of a jukebox. REMOVE will automatically locate the cartridge by label and request the export.

#### **FORMAT**

### REMOVE label

| Command Qualifiers | Defaults |  |  |
|--------------------|----------|--|--|
| /SLOT=number       | none     |  |  |
| /INLET=number      | /INLET=1 |  |  |
| /OVERRIDE          | none     |  |  |

#### **PARAMETERS**

#### label-side-a

specifies the label information located on the cartridge. This value must match the volume label located on one of the sides of cartridge being exported. SLM will check both sides for the specified label and if it is found will request its export.

### COMMAND QUALIFIERS

#### /SLOT=number

overrides the default operation of locating the label of the cartridge in storage. REMOVE will verify that the slot is in fact occupied prior to allowing the exportation.

#### /INLET=number

informs REMOVE which inlet to use for the operation. /INLET defaults to a value of 1, thus using the default inlet.

#### /OVERRIDE

Allows the user to override the database information and force a removal. This is useful when the database gets out of sync with the jukebox and thinks that the slot was empty. This qualifier requires /SLOT=number to be specified.

#### **EXAMPLES**

- \$ SLM REMOVE USER-A
- \$ SLM REMOVE/INLET=14 USER-B
- \$ SLM REMOVE/SLOT=55/OVERRIDE

| _ |  |
|---|--|
| C |  |
|   |  |

Set initializes a slot to a specified value. The database is updated but no jukebox operation is attempted. This provides the ability to define or adjust the state of a jukebox database.

### **FORMAT**

SET label-side-a label-side-b

Command Qualifiers
/SLOT=number

Defaults none

#### restrictions

None.

#### **PARAMETERS**

label-side-a

Specifies the label information located on side A of the cartridge.

label-side-b

Specifies the label information located on side B of the cartridge.

## COMMAND QUALIFIERS

/SLOT=number

Provides SLM with the slot that is to be set.

#### **EXAMPLES**

\$ SLM SET/SLOT=54 ALPHA BETA \$ SLM SET/SLOT=6 GAMA ZETA

# Command Reference SHOW

# **SHOW**

Shows the information contained in the jukebox database.

**FORMAT** 

SHOW slot-number

Command Qualifiers
/[NO]ALL
/[NO]CONFIG

/NOALL /NOCONFIG

**Defaults** 

restrictions

None.

**PARAMETERS** 

slot-number

lists a specific slot. slot-number must be a number.

COMMAND QUALIFIERS /[NO]ALL

lists all drive and slot information. The default is to only list slots and drives that are occupied.

/[NO]CONFIG

lists all the jukebox specific information. The default is not to print configuration information out.

### **EXAMPLES**

\$ SLM SHOW/CONF

SCSI LIBRARY MANAGER VERSION 1.3-2

TYPE: SLM\_DEV\_C1710A\_GK SLOTS: 0032 INLETS: 0001

GK CTRL: GKA0:

DRIVES: 0001

SIDES: 0002

SLOT 00000001 SLOT 00000002 /ALPHA /GAMMA / /BETA / /ZETA /

|  |   | • |  |
|--|---|---|--|
|  |   |   |  |
|  |   |   |  |
|  |   |   |  |
|  |   |   |  |
|  |   |   |  |
|  |   |   |  |
|  |   |   |  |
|  |   |   |  |
|  |   |   |  |
|  |   |   |  |
|  |   |   |  |
|  |   |   |  |
|  |   |   |  |
|  |   | · |  |
|  |   |   |  |
|  |   |   |  |
|  |   |   |  |
|  |   |   |  |
|  |   |   |  |
|  | • |   |  |
|  |   |   |  |
|  |   |   |  |
|  |   |   |  |
|  |   |   |  |
|  |   |   |  |
|  |   |   |  |
|  |   |   |  |
|  |   |   |  |
|  |   |   |  |
|  |   |   |  |

# **PART III Language Reference**

SLM provides a callable interface for programming languages to access a jukebox. This support bypasses all database functions provided by the SLM command utility. The callable interface allows application specific requirements to utilize the Jukebox controller with a variety of different jukeboxes without having to incur the overhead and restrictions of SLM.

This section defines the callable functions and the parameters required for each call. The procedures are intended to be called from user written programs to perform common jukebox operations.

The SLM library provides an object module with the defined entry points defined in the reset of this section. To utilize SLM within a program simply add calls to your program and then link to the module SLM\_COMMON.

The library generates many SLM specific error codes that may be needed to the application. These error codes can be located in the module SLM\$MESSAGES.

\$ LINK myprog,slm\_home:slm\_common,slm\_home:slm\$messages

# SLM\$R\_MAP\_IMAGE—Map Image file

**FORMAT** SLM\$R MAP IMAGE manufacture, controller

RETURNS

VMS Usage: cond\_value

type:

longword (unsigned)

access:

write only mechanism: by value in r0

**ARGUMENTS** 

manufacture

VMS Usage: char\_string

type:

character string

access:

read only mechanism: by descriptor

Manufacture specifies the type of jukebox being invoked. This must be a logical name that points to the actual shareable library being invoked. For example SLM\_DEV\_EXB120\_CMD is defined in SLMSTARTUP to be SLM\_HOME:EXB120\_CMD.EXE.

controller

VMS Usage: device\_name

type:

character string

access:

read only

mechanism: by descriptor

Controller specifies the device name to be used to communicating with the jukebox controller. This value is jukebox dependent but must contain a

valid device name.

DESCRIPTION

This routine run-time maps the device support shareable image file into the current program address space. This subroutine must be called once

and called before any other SLM subroutine.

RETURN **VALUES** 

SS\$\_NORMAL

Indicates successful completion

many

any SS\$\_ device error codes

many

any LIB\$FIND\_IMAGE\_SYMBOL error codes

# SLM\$R\_SCSI\_DISMOUNT—Remove a cartridge from drive

**FORMAT** SLM\$R SCSI DISMOUNT inlet, drive, slot, flip

RETURNS

VMS Usage: cond\_value

type:

longword (unsigned)

access:

write only

mechanism: by value in r0

#### **ARGUMENTS**

#### inlet

VMS Usage: longword\_signed

type: access: longword (signed)

mechanism: by value

read only

Inlet specifies the inlet to use if the cartridge is not going to the vault.

#### drive

VMS Usage: longword\_signed

type:

longword (signed)

access: mechanism: by value

read only

Drive specifies the drive to remove the cartridge from. Drives are numbered beginning with 1 and incremented from there. The number of drives is jukebox dependent.

#### slot

VMS Usage: longword\_signed

type:

longword (signed) read only

access: mechanism: by value

Slot specifies the slot to put the cartridge to. If slot is 0 then the inlet is used. Creating the capability for the /NOVAULT options. The number of slots is jukebox dependent.

### flip

VMS Usage: longword\_signed

type:

longword (signed) read only

access:

mechanism: by value

A value of 0 will use the current side, where a value of 1 will cause a flip while in motion.

#### DESCRIPTION

SLM\$R\_SCSI\_DISMOUNT moves a cartridge from a specified drive to a slot/inlet.

RETURN VALUES

SS\$\_NORMAL many

Indicates successful completion any SS\$\_ device error codes

# SLM\$R\_SCSI\_FLIP—Flip a cartridge

**FORMAT** 

SLM\$R\_SCSI\_FLIP slot, drive

**RETURNS** 

VMS Usage: cond\_value

type:

longword (unsigned)

access:

write only mechanism: by value in r0

**ARGUMENTS** 

slot

VMS Usage: iongword\_signed longword (signed) type:

access: mechanism: by value

read only

Slot specifies the slot to flip. Slot is only used if drive is 0. The number of

slots is jukebox dependent.

drive

VMS Usage: longword\_signed longword (signed) type:

access:

read only mechanism: by value

Drive specifies the drive to flip. If drive is zero then slot is used. Drives are numbered beginning with 1 and incremented from there. The number

of drives is jukebox dependent.

DESCRIPTION

SLM\$R\_SCSI\_FLIP flips the cartridge at a specified drive or slot.

RETURN **VALUES** 

SS\$\_NORMAL

many

Indicates successful completion any SS\$\_ device error codes

# SLM\$R\_SCSI\_LOAD—Load cartridge into jukebox

FORMAT SLM\$R\_SCSI\_LOAD inlet, slot

RETURNS VMS Usage: cond\_value

type: longword (unsigned)

access: write only mechanism: by value in r0

ARGUMENTS inlet

VMS Usage: **longword\_signed** type: **longword (signed)** 

access: read only mechanism: by value

Inlet specifies which inlet to use for the import operation. In most cases

inlet will be a value of 1.

slot

VMS Usage: longword\_signed type: longword (signed)

access: read only mechanism: by value

Slot specifies which slot to place the new cartridge into. This value usually begins as 1 and ends at the highest slot number. The range for this value

is dependent upon the manufacture/type of the jukebox being used.

**DESCRIPTION** SLM\$R\_SCSI\_LOAD imports a cartridge from the external world into the

jukebox storage area.

RETURN VALUES

SS\$\_NORMAL

many

Indicates successful completion

any SS\$\_ device error codes

# SLM\$R\_SCSI\_LOCK—Lock the Jukebox

**FORMAT** 

SLM\$R\_SCSI\_LOCK

**RETURNS** 

VMS Usage: cond\_value

type:

iongword (unsigned)

access:

write only mechanism: by value in r0

DESCRIPTION

SLM\$R\_SCSI\_LOCK locks a jukebox from access to the external world.

**RETURN VALUES** 

SS\$\_NORMAL

many

many

Indicates successful completion

any SS\$\_ device error codes

any SLM\$\_ error codes

# SLM\$R\_SCSI\_MOUNT—Move a cartridge into a drive

FORMAT SLM\$R SCSI MOUNT inlet, drive, slot, side

RETURNS VMS Usage: cond\_value

type: longword (unsigned)

access: write only mechanism: by value in r0

#### ARGUMENTS inlet

VMS Usage: longword\_signed type: longword (signed)

access: read only mechanism: by value

Inlet specifies the inlet to use if the cartridge is not coming from the vault.

#### drive

VMS Usage: longword\_signed type: longword (signed)

access: read only mechanism: by value

Drive specifies the drive to mount the cartridge into. Drives are numbered beginning with 1 and incremented from there. The number of drives is jukebox dependent.

#### slot

VMS Usage: longword\_signed type: longword (signed)

access: read only mechanism: by value

Slot specifies the slot to get a cartridge from. If slot is 0 then the inlet is used. Creating the capability for the /NOVAULT options. The number of slots is jukebox dependent.

#### side

VMS Usage: longword\_signed type: longword (signed)

access: read only mechanism: by value

Side specifies which side is to be mounted. A value of 0 will use the current side, where a value of 1 will cause a flip while in motion.

#### DESCRIPTION

SLM\$R\_SCSI\_MOUNT moves a cartridge from a slot/inlet to a specified drive.

# Language Reference SLM\$R\_SCSI\_MOUNT

| RET        | U | R | N |
|------------|---|---|---|
| <b>VAL</b> | U | Ε | S |

SS\$\_NORMAL many

Indicates successful completion any SS\$\_ device error codes

# SLM\$R SCSI PASSTHRU—Pass SCSI command to **Jukebox Device**

This routine provides a mechanism to pass any SCSI command to the Jukebox Device. SLM\$R\_SCSI\_PASSTHRU is provided to allow other applications to gain access to JUKEBOX operations other than MOVE MEDIA.

**FORMAT** 

SLM\$R\_SCSI\_PASSTHRU scsi-desc, scsi-iosb

RETURNS

VMS Usage: cond\_value

type:

longword (unsigned)

access:

write only mechanism: by value in r0

#### **ARGUMENTS**

#### scsi-desc

SCSI Descriptor defines the location and size of the SCSI command and DATA. It is passed by reference, address of this data block. SLM provides a C language definition for this structure. It is located at SLM\_HOME.

| 31     | SCSI DESCRIPTOR FORMAT 0 |
|--------|--------------------------|
| +      | mbz i                    |
| 1      | flags                    |
| 1      | scsi command address     |
| i<br>+ | scsi command length      |
| i<br>+ | scsi data address !      |
| i<br>+ | scsi data length         |
| í<br>+ | scsi pad length          |
| 1      | phase timeout            |
| 1      | disconnect timeout       |
| 1      | fill mbz                 |
| i<br>+ | fill mbz !               |
| i<br>+ | fill mbz                 |
| 1      | fill mbz                 |
| 1      | fill mbz                 |
| 1      | fill mbz !               |
|        |                          |

Currently only 2 bits of the flags field are defined. For upward compatibility set the remaining 30 bits to zero.

## Language Reference SLM\$R\_SCSI\_PASSTHRU

Data direction indicates where there is any data expected to go in/out. If direction is on then the SCSI target is expected to go into data out phase, thus returning data to this buffer. If direction is off then the SCSI target is expected to go into data in phase, thus requesting data from this buffer. Disconnect should be set to one at all times.

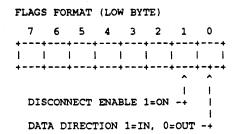

#### scsi-iosb

This IOSB defines the return status, transfer count, and SCSI status processed by the routine. A program should always check the return status of the call first, then the *vms status*, then the *scsists*.

| 31       |     |   |      |     |      | 0 |
|----------|-----|---|------|-----|------|---|
| XFER CNT | LOW | i | VMS  | STA | rus  | ł |
| SCSISTS  | NA  | ı | XFER | CNT | HIGH | ł |

# SLM\$R\_SCSI\_UNLOAD—Unload a cartridge from a **Jukebox**

**FORMAT** SLM\$R SCSI\_UNLOAD inlet, slot

RETURNS

VMS Usage: cond\_value

type:

longword (unsigned)

access:

write only mechanism: by value in r0

**ARGUMENTS** inlet

VMS Usage: longword\_signed

longword (signed)

read only access: mechanism: by value

Inlet specifies which inlet to use for the export operation. In most cases

inlet will be a value of 1.

slot

VMS Usage: longword\_signed type: longword (signed)

access:

read only

mechanism: by value

Slot specifies which slot to export. This value usually begins as 1 and ends at the highest slot number. The range for this value is dependent upon the

manufacture/type of the jukebox being used.

DESCRIPTION SLM\$R\_SCSI\_UNLOAD exports a cartridge from the jukebox storage area to the external world.

RETURN **VALUES** 

SS\$\_NORMAL

many

Indicates successful completion any SS\$\_ device error codes

# SLM\$R\_SCSI\_UNLOCK—Unlock the Jukebox

**FORMAT** 

SLM\$R\_SCSI\_UNLOCK

**RETURNS** 

VMS Usage: cond\_value

type:

longword (unsigned)

access: write only mechanism: by value in r0

**DESCRIPTION** 

SLM\$R\_SCSI\_UNLOCK unlocks a jukebox for access to the external

world.

RETURN VALUES

SS\$\_NORMAL

many

many

Indicates successful completion

any SS\$\_ device error codes

any SLM\$\_ error codes

# **△** Controller Configurations

This appendix describes the specific information about each controller interface supported by SLM.

#### A.1 CMD TECHNOLOGY CQD and CBI Controllers

All CMD controllers that contain the letter J in the part number support SLM.

The disk controller creates a disk drive matching the Jukebox SCSI ID. This disk is not an actual disk drive but is the basis of communication to the jukebox. Do not attempt to use this device like any other disk as it has been specially designed to work with SLM.

For example, an HP C1710A jukebox with 2 disk drives and the C1710A SCSI ID set to 0 and the drive's IDs set to 1 and 2, will produce DUA0:, DUA1:, and DUA2:.

DUA0: is not an actual drive but the device that needs to be entered in the controller field of SLM:

\$ SLM MODIFY/CONTROLLER=DUA0:

#### A.2 Generic SCSI Driver

The Generic SCSI Driver (GKDRIVER) is supplied with VMS for use on all VAX and VAX stations that have the integrated SCSI controller. To utilize the GK support modules supplied with SLM a GK device must be configured.

The SCSI device requires that the generic class driver be loaded, it must be configured by an explicit SYSGEN CONNECT command, as follows:

\$ RUN SYS\$SYSTEM:SYSGEN SYSGEN> CONNECT GKpd00 /NOADAPTER

In this command, GK is the device mnemonic for the generic SCSI class driver; p represents the SCSI port ID (for instance, the controller ID A or B); and d represents the SCSI device ID (a digit from 0 to 7).

For example, to connect SCSI ID 2 on SCSI port A use:

\$ RUN SYS\$SYSTEM:SYSGEN SYSGEN> CONNECT GKA200 /NOADAPTER

But for SCSI ID 0 do not specify all three zeros:

\$ RUN SYS\$SYSTEM:SYSGEN
SYSGEN> CONNECT GKA0 /NOADAPTER

### **Controller Configurations**

After the device name has been determined inform SLM of the correct path:

\$ SLM MODIFY/CONTROLLER=GKA100:

# A.3 Serial Support

Even though SLM was designed around SCSI jukeboxes, it is generic enough to be applied to jukeboxes that only have Serial (RS232) communication capability.

To insure proper communication between VMS and the jukebox, please use the following settings on any serial port used to connect the device to the host:

\$ set term/perm TTxx /passall/noecho/form/tab/noeigh
 /altypeahd/type/unknown/speed=9600/noautobaud

Specify the terminal device as the controller:

\$ SLM MODIFY/CONTROLLER=TXA6:

# **B** Error Codes

This section defines all SLM error codes and provides some explanation of the problem to assist in error recovery.

SLM-W-SCSIINVALID, Invalid parameter send to SCSI shareable library

Facility: SLM, Scsi Library Manager

Explanation: A parameter passed to a routine as invalid.

User Action: If this error occurs while using the SLM utility please submit an SPR including as much information as possible. If using the callable routines validate parameter values and passing mechanism.

SLM-W-CTRLRINVALID, An invalid SCSI controller has been specified, check setup

Facility: SLM, Scsi Library Manager

Explanation: The controller specified in the SLM\$R\_MAP\_IMAGE is not valid.

User Action: Correct SLM database or parameter passed to SLM\$R\_MAP\_IMAGE.

SLM-W-QUALREQUIRED, Qualifier !AS is required for this command

Facility: SLM, Scsi Library Manager

Explanation: The specified qualifier is required for this command.

User Action: Add the qualifier and the value it may need.

SLM-W-NOTSUPPORTED. Option is not support in current version

Facility: SLM, Scsi Library Manager

Explanation: The command feature may not be supported by this jukebox.

User Action: If the device is capable this option please submit an SPR.

SLM-W-NOTAVAILABLE, Specified slot/drive is unavailable - already in use

Facility: SLM, Scsi Library Manager

Explanation: SLM instructed the jukebox to move a cartridge to a slot or drive that was already occupied.

User Action: If /SLOT=number was specified, choose a different location. This may also indicate an inconsistent database with the jukebox, verify and validate DB with jukebox inventory.

SLM-W-NOTOCCUPIED, Specified slot/drive is empty

Facility: SLM, Scsi Library Manager

Explanation: SLM instructed the jukebox to move a cartridge from a slot or drive that was empty.

User Action: If /SLOT=number was specified, choose the correct location. This may also indicate an inconsistent database with the jukebox, verify and validate DB with jukebox inventory.

SLM-W-NOMORESLOTS, Jukebox is full, no slot available

Facility: SLM, Scsi Library Manager

Explanation: The Database has reflected a full jukebox - no additional slots for the operation.

User Action: Remove a cartridge before adding the new one. This may also indicate an inconsistent database with the jukebox, verify and validate DB with jukebox inventory.

SLM-W-NODATABASE, Error opening jukebox database

Facility: SLM, Scsi Library Manager

Explanation: SLM could not locate the SLM\_DATABASE file.

User Action: This usually indicates

SYS\$MANAGER:SLMSTARTUP.COM was not executed. This can also occur when a database has not been created.

SLM-W-CORRUPT, Database is missing configuration info, DB corrupt

Facility: SLM, Scsi Library Manager

Explanation: The Database did not contain any configuration information about the jukebox. The database is corrupt.

User Action: Try to determine why the database was corrupted. The only recoverable mechanism is to create a new database.

SLM-W-NOTFOUND, Volume labeled !AS not found in jukebox

Facility: SLM, Scsi Library Manager

**Explanation:** The requested volume was not located in the jukebox.

User Action: Validate spelling with SLM LIST command output.

SLM-W-NOSUCHDRIVE, Drive !AS does not exist in jukebox

Facility: SLM, Scsi Library Manager

Explanation: The specified drive doesn't exist within the jukebox.

User Action: Validate spelling with SLM LIST/ALL command output.

SLM-W-NOSUCHSLOT, Slot !XL does not exist in jukebox

Facility: SLM, Scsi Library Manager

Explanation: A slot was specified out of range.

User Action: Validate slot range with SLM LIST/CONFIG.

SLM-W-DRIVEOCC, Drive !AS is currently occupied by another volume

Facility: SLM, Scsi Library Manager

Explanation: The drive requested in the SLM MOUNT command is already occupied.

User Action: Use the SLM DISMOUNT command to remove the current volume.

SLM-W-DRIVENOTOCC, Drive !AS is NOT currently occupied by volume

Facility: SLM, Scsi Library Manager

**Explanation:** The drive requested in the SLM DISMOUNT command is empty.

User Action: None. - Device is empty

SLM-W-OPABORTED, Operation abort due to hardware problems, DB not altered

Facility: SLM, Scsi Library Manager

Explanation: Some unrecoverable error occurred.

User Action: Record the CHECKSTATUS values signaled to the screen and submit an SPR with as much information as possible.

SLM-W-OCCUPIED, Destination slot/drive was occupied, DB updated, operation terminated

Facility: SLM, Scsi Library Manager

Explanation: The database thought a drive or slot was empty but was found to be occupied when SLM instructed the jukebox to do the operation.

User Action: This indicates an inconsistent database with the jukebox, verify and validate DB with jukebox inventory.

SLM-W-EMPTY, Source slot/drive was empty, DB updated, operation terminated

Facility: SLM, Scsi Library Manager

Explanation: The database thought a drive/slot was occupied, but was found to be empty when SLM instructed the jukebox to do the operation.

User Action: This indicates an inconsistent database with the jukebox, verify and validate DB with jukebox inventory.

SLM-W-FLIPFAILURE, Flip operation failed, DB not updated, check jukebox

Facility: SLM, Scsi Library Manager

Explanation: The flip command execution failed.

User Action: Determine any jukebox related problems.

SLM-W-EJECTFAILURE, Eject operation failed, DB not updated, check

Facility: SLM, Scsi Library Manager

Explanation: The eject command execution failed.

User Action: Determine any jukebox related problems.

SLM-W-EXPORTFAILURE, Export operation failed, DB not updated, check jukebox

Facility: SLM, Scsi Library Manager

Explanation: The export command execution failed.

User Action: Determine any jukebox related problems.

SLM-W-IMPORTFAILURE, Import operation failed, DB not updated, check jukebox

Facility: SLM, Scsi Library Manager

Explanation: The import command execution failed.

User Action: Determine any jukebox related problems.

SLM-W-SLOTREQUIRED, A slot number must be specified with /OVERRIDE

Facility: SLM, Scsi Library Manager

Explanation: A /SLOT=number was not specified with the /OVERRIDE

qualifier.

User Action: If the OVERRIDE qualifier is used a slot number must be

specified.

SLM-W-NOTLICENSED, Software is Not Licensed for this node

Facility: SLM, Scsi Library Manager

Explanation: The SLM utility is not licensed on this node.

User Action: Validate license installation for both SLM and the SLM

device support module.

LICENSE-W-NOLICENSE, No license exists for this product

Facility: SLM, Scsi Library Manager

Explanation: The SLM utility is not licensed on this node.

User Action: Validate license installation for both SLM and the SLM

device support module.

SLM-W-POWERRESET, Power-on or device reset

Facility: SLM, Scsi Library Manager

Explanation: The device issued a SCSI Check Condition with Power-on

or device reset for more that 10 retries.

User Action: Check jukebox for proper operation.

SLM-W-JBRESERVED, Jukebox Controller is reserved by a SCSI device, operation aborted

Facility: SLM, Scsi Library Manager

Explanation: The jukebox SCSI controller was reserved by another host.

User Action: Validate configuration and insure no other HOST is

communicating with the jukebox.

SLM-W-DBLERRHLT, Double error occurred while communicating with Jukebox, device inoperable

Facility: SLM, Scsi Library Manager

Explanation: It was impossible to get a good REQUEST SENSE from a CHECK CONDITION.

User Action: Validate configuration and contact technical support for additional assistance.

SLM-W-BADSENSE, Error reading Sense Data, jukebox inoperable

Facility: SLM, Scsi Library Manager

Explanation: It was impossible to get a good REQUEST SENSE from a

CHECK CONDITION.

User Action: Validate configuration and contact technical support for additional assistance.

SLM-W-TRYFLIP, Try flipping the cartridge

Facility: SLM, Scsi Library Manager

Explanation: Try flipping the cartridge on eject.

User Action: This error code is for support of the NKK jukebox which

remembers cartridge orientation and location.

SLM-I-CHECKSTATUS/JUKEBOX ERROR, Sense Key !XL, ASC !XL, ASCQ !XL>,

Facility: SLM, Scsi Library Manager

Explanation: An unexpected error occurred.

User Action: Record Sense Key, ASC, and ASCQ information. Submit an

SPR or contact technical support for assistance.

# Index

DIRECTORY

Location of SLM • 2-1

| A                                                          | DISMOUNT • SLM-8 example of • 3-3 DRIVES                  |
|------------------------------------------------------------|-----------------------------------------------------------|
| ADD • SLM-3 example of • 3-2, 3-3                          | Definition of • 1–1                                       |
| AUTOMOUNTER definition • 4–1 Operation • 4–1               | E                                                         |
| startup • 4–1                                              | Error Codes • B-1 to B-5 EXIT • SLM-9                     |
| В                                                          | _ <b>F</b>                                                |
| BUILD_DCL_SYMBOLS · SLM-4                                  | FLIP • SLM-10                                             |
| C                                                          | example of • 3–3                                          |
| CLEAR • SLM-5<br>Commands                                  | - H                                                       |
| ADD • SLM-3 BUILD_DCL_SYMBOLS • SLM-4                      | HELP · SLM-11                                             |
| CLEAR • SLM-5<br>CREATE • SLM-6<br>DISMOUNT • SLM-8        |                                                           |
| EXIT • SLM-9 FLIP • SLM-10 HELP • SLM-11                   | INITIALIZE • SLM-12 INLET                                 |
| INITIALIZE • SLM-12<br>LIST • SLM-13                       | Definition of • 1–1 INSTALLATION                          |
| MODIFY • SLM-14 MOUNT • SLM-15 NAME • SLM-17 QUIT • SLM-18 | example • 2–5<br>How to • 2–4<br>License PAKs • 2–1       |
| RELABEL • SLM-19 REMOVE • SLM-20 SET • SLM-21              |                                                           |
| SHOW • SLM-22<br>CREATE • SLM-6                            | LIST • SLM-13<br>LMF                                      |
| D                                                          | License Management Facility Registering, example of • 2-1 |

AUTOMOUNTER.LOG • 4-3

SLAMONITOR.ERR • 4-2

#### Index

Logfiles (cont'd) SLAMONITOR.LOG • 4-2 MODIFY · SLM-14 MOUNT · SLM-15 example of • 3-3 NAME • SLM-17 OPCOM · 4-1 QUIT · SLM-18 R **RELABEL • SLM-19** REMOVE • SLM-20 example of • 3-3 Routine SLM\$R\_MAP\_IMAGE · LR-3 SLM\$R\_SCSI\_DISMOUNT • LR-4 SLM\$R\_SCSI\_FLIP · LR-6 SLM\$R\_SCSI\_LOAD · LR-7 SLM\$R\_SCSI\_LOCK · LR-8 SLM\$R\_SCSI\_MOUNT • LR-9 SLM\$R\_SCSI\_PASSTHRU • LR-11 SLM\$R\_SCSI\_UNLOAD · LR-13 SLM\$R\_SCSI\_UNLOCK · LR-14

SHOW • SLM-22
SLA

AUTOMOUNTER
SLMSETUP • 3-2
SLMSTARTUP • 3-1
SLOTS
Definition of • 1-1

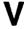

VMSINSTAL
See INSTALLATION

SET · SLM-21